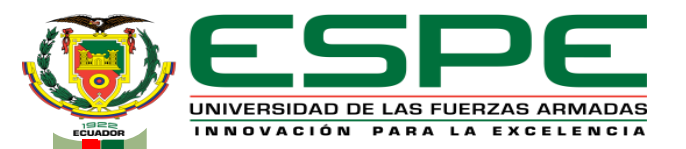

#### **DEPARTAMENTO DE ELÉCTRICA Y ELECTRÓNICA**

#### **CARRERA DE TECNOLOGÍA EN ELECTROMECÁNICA**

#### **MONOGRAFÍA, PREVIO A LA OBTENCIÓN DEL TÍTULO DE TECNÓLOGO EN ELECTROMECÁNICA**

**AUTORES: Guacapiña Claudio, Alex Miguel Sierra Herrera, Dennis Wladimir DIRECTOR: ING. Murillo Mantilla, Luis Alejandro LATACUNGA 2021**

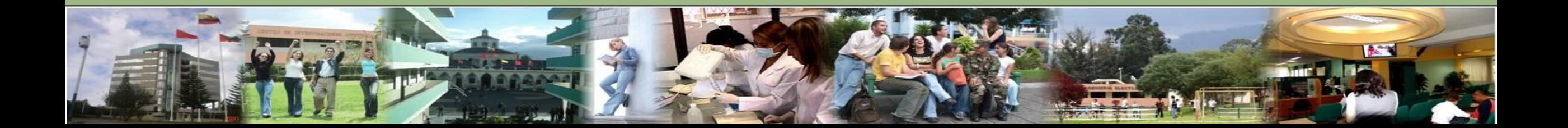

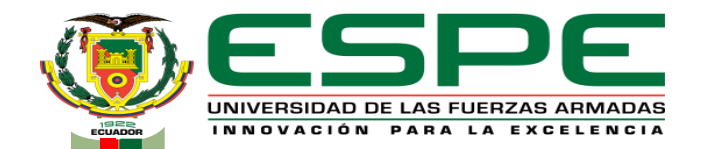

Implementación de un sistema de control de un huerto robotizado

utilizando electrónica y software de código abierto para asegurar el

control y monitorización eficiente del proceso de producción agrícola.

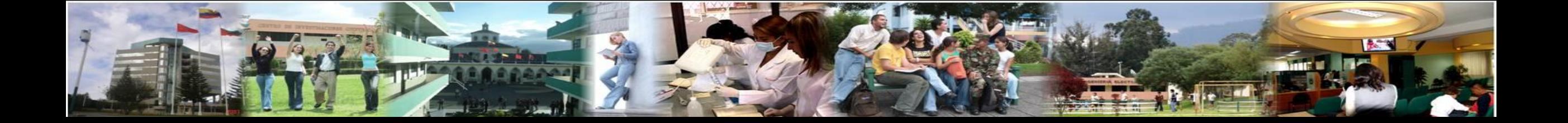

## *Planteamiento del problema*

El constante crecimiento poblacional mundial ha sido evidente con el paso de los años, esto a su vez trae como consecuencia el incremento de los métodos y la cantidad de producción de alimentos para abastecer el consumo de los mismos en las generaciones futuras. Esto quiere decir, que es necesario incrementar la eficiencia de la agricultura en ciertos sectores. Los procesos de siembra y cosecha no siempre son los más eficientes ya que se están consumiendo más recurso de los necesarios para cultivar algo.

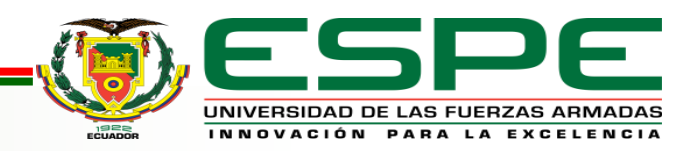

# *Justificación*

- El desarrollo del presente proyecto de investigación es plausible al incremento constante de la población y del relativo desperdicio de recursos para la siembra y cultivo de cualquier tipo de planta es que se ha considerado tomar acciones que afecten positivamente a dichos problemas.
- Con la implementación que se va a realizar del prototipo del huerto robotizado, se tiene como meta el de optimizar los recursos necesarios para el crecimiento de los cultivos, a su vez, con la automatización del mismo, también se busca el ahorrar tiempo de las personas que deseen hacer sus propios cultivos, ya que el huerto al tener un sistema de control automatizado, no requiere que exista una intervención manual constante por parte de alguna persona, y ese tiempo ahorrado podrá ser utilizado en cualquier otra actividad.

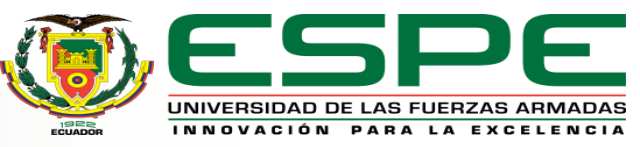

# *Objetivos*

#### **General**

• Implementar el sistema de control a un huerto robotizado, mediante la utilización de elementos electrónicos y software de código abierto, para asegurar el control y monitorización eficiente del proceso de producción agrícola.

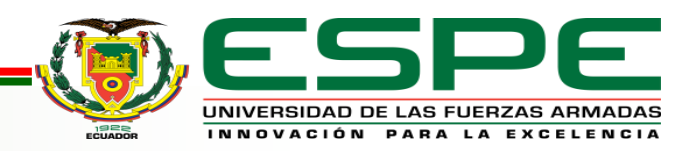

# *Objetivos*

#### **Específicos**

- Determinar los dispositivos necesarios del sistema de control mediante el análisis de las funciones a desempeñar por el sistema robotizado asegurando el correcto desempeño.
- Diseñar el algoritmo de control del sistema asegurando la correcta funcionalidad a través de la utilización de software de código abierto.
- Implementar un sistema de interfaz humano-máquina a través de dispositivos electrónicos de bajo costo y código abierto que permitan el control local del sistema.
- Validar el sistema robotizado mediante la ejecución de pruebas de campo para asegurar el correcto funcionamiento

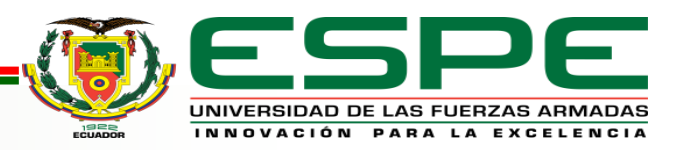

## *Alcance*

- La presente investigación tiene como alcance realizar un sistema de control para el huerto robotizado, mediante la interacción del usuario por un HMI que será una pantalla matricial de 20 x 4 caracteres, un teclado de 4 x 4 caracteres y su respectivo Arduino Mega. A su vez, ésta irá conectada a un microcontrolador que será un Arduino MEGA con un Shield Ramps 1.4 y sus respectivos drivers de control.
- Respecto a las funciones del sistema de control, se espera que mediante el HMI se pueda controlar y monitorizar todo el proceso de siembra y cultivo de las verduras, exceptuando el proceso de cosecha. Dichas funcionalidades incluirán la perforación del suelo para el posterior depósito de la semilla y el riego del agua necesaria para el crecimiento de la planta.

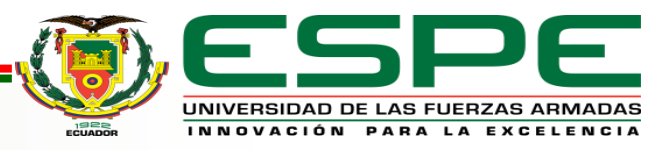

## *Funcionalidades de la máquina*

El huerto robotizado se basa en una máquina que puede ser doméstica como industrial. La cual se utilizará para la siembra de una variedad de plantas y a su vez el usuario tenga su propio huerto doméstico con una autonomía a través de un sistema de control, creada para que funcione introduciendo parámetros de control y realice tareas asignadas con la programación.

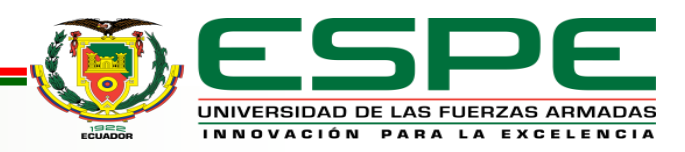

Farmbot como tal está comprometido a mantener transparente toda su documentación, a su vez, al ser un proyecto de código abierto y uso libre, se puede hallar la documentación y especificaciones de los detalles del huerto robotizado.

El firmware que se implementó está bajo la licencia "MIT License"; ésta a su vez garantiza el uso del software de manera libre o privada.

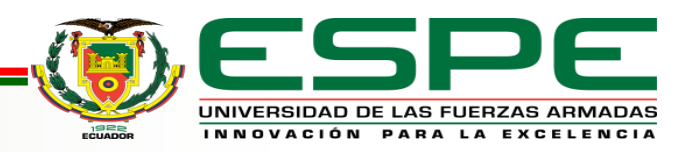

# *Lenguaje de programación a utilizar*

Debido a que el software que se va a utilizar para la programación de ambas placas controladoras es Arduino, por ende el lenguaje de programación respectivo será C++. Cabe recalcar que Arduino no maneja C++ de manera pura. Más por el contrario, el lenguaje de programación que maneja es una adaptación que permite que el funcionamiento de las placas a programar sea el adecuado.

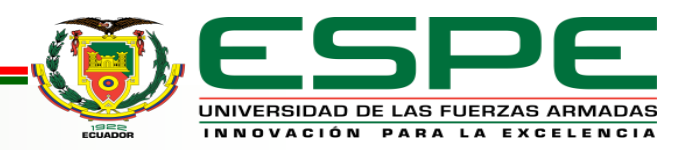

## *Firmware para la Ramps 1.4*

El firmware implementado en el Arduino receptor de los códigos para el movimiento de los motores y la activación de las salidas de potencia es el utilizado por Farmbot, también conocido como Farmduino. Su firmware está bajo la licencia de uso libre MIT License, que es una licencia permisiva breve y a su vez simple con sus condiciones de uso.

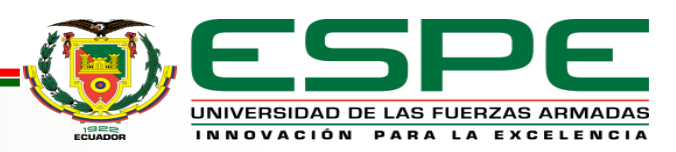

## *Códigos enviados al firmware de Farmduino.*

Esos son los códigos que están implementados para que el firmware reciba del otro arduino, existen más comandos programados dentro del firmware para su recepción, pero que no ha sido considerado su implementación dentro del sistema de control.

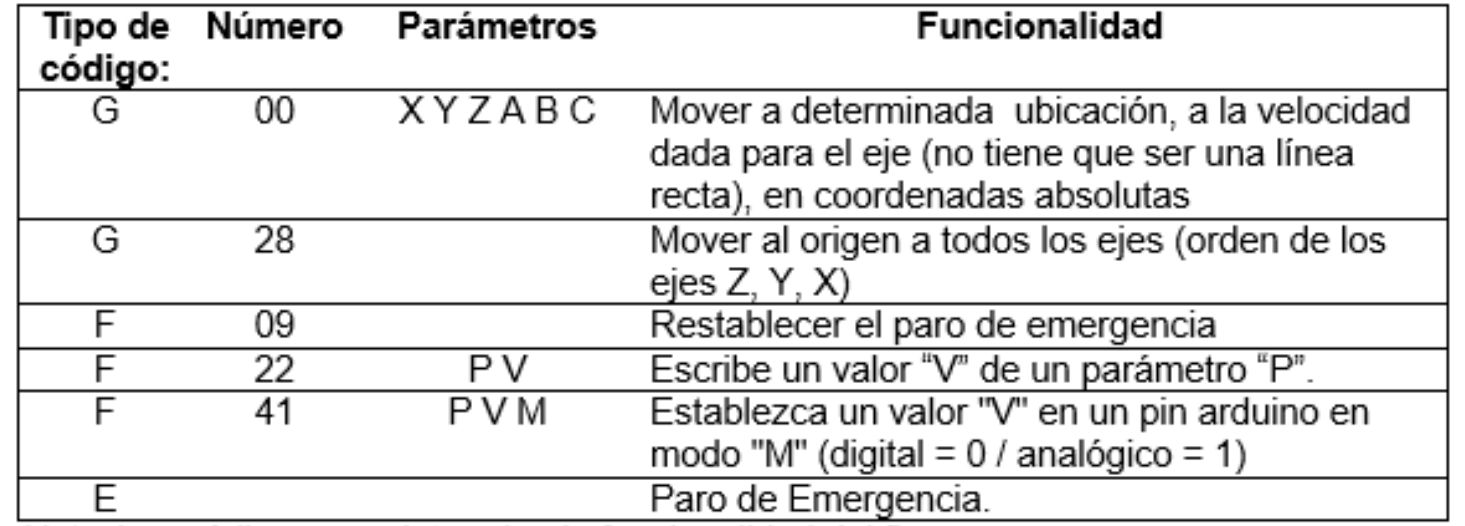

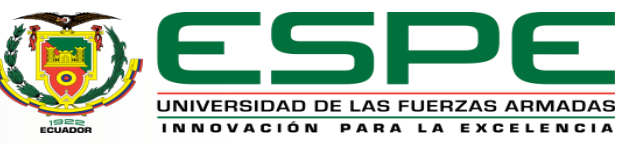

#### *Parámetros implementados en los códigos a enviar.*

Dentro de los códigos enviados al Arduino de la Ramps 1.4, existen unos parámetros que irán variando y ellos determinarán la manera en que los motores son movidos, que tipo de entrada será activada, la velocidad de los motores etc.

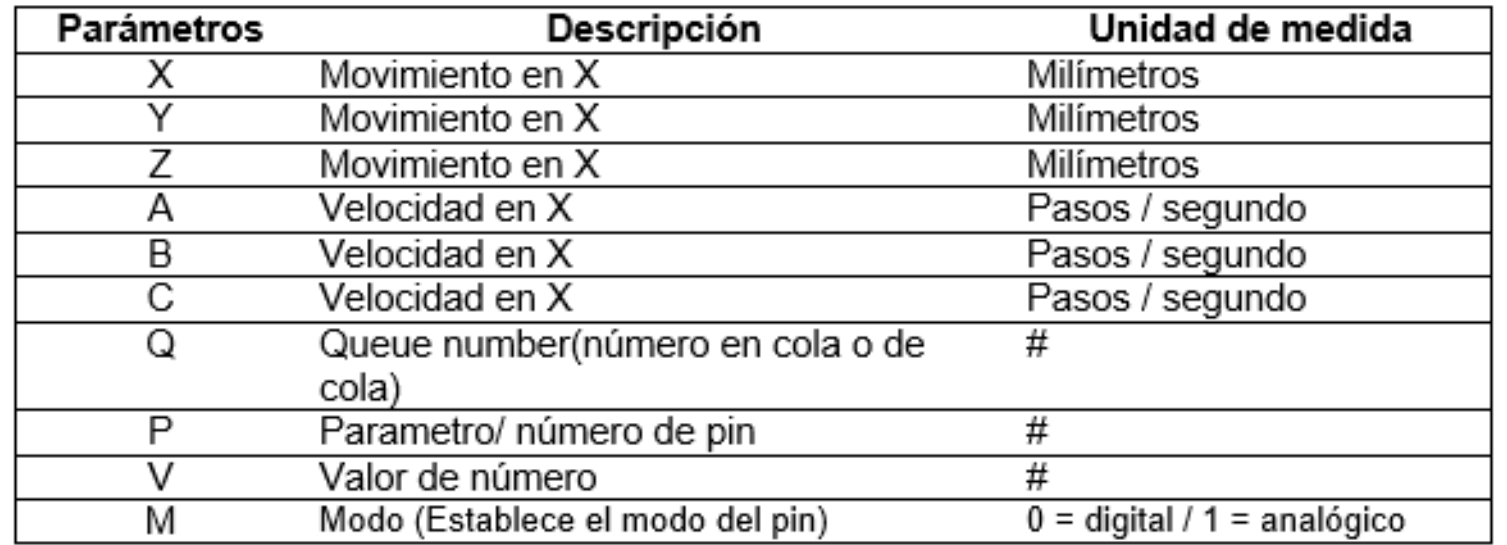

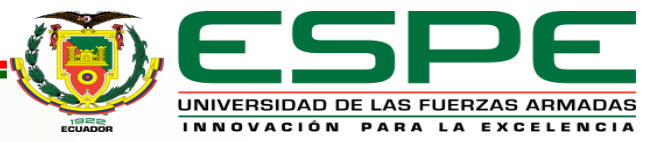

## *Sistema de sembrado*

• Este sistema consta de una distribución de la zona de sembrado, la dimensión es básicamente rectangular 1.5 m de ancho x 3 m de largo. La ubicación donde los ejes va a depositar la semilla es un cuadrado, comienza desde el cuadrante A1 hasta el cuadrante D8, Se puede observar donde van a ir plantadas las semillas y como va ir distribuido el espacio a la hora que el usuario quiera plantar en su huerto robotizado. La columna 9 irá vacía, esto por tema de limitaciones físicas con la placa del carro del Eje X; en la mencionada columna irácualquier material que el usuario crea conveniente tener al alcance del Huerto Robotizado.

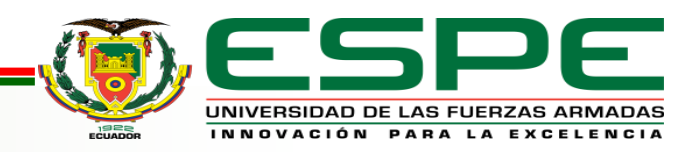

#### *Sistema de sembrado*

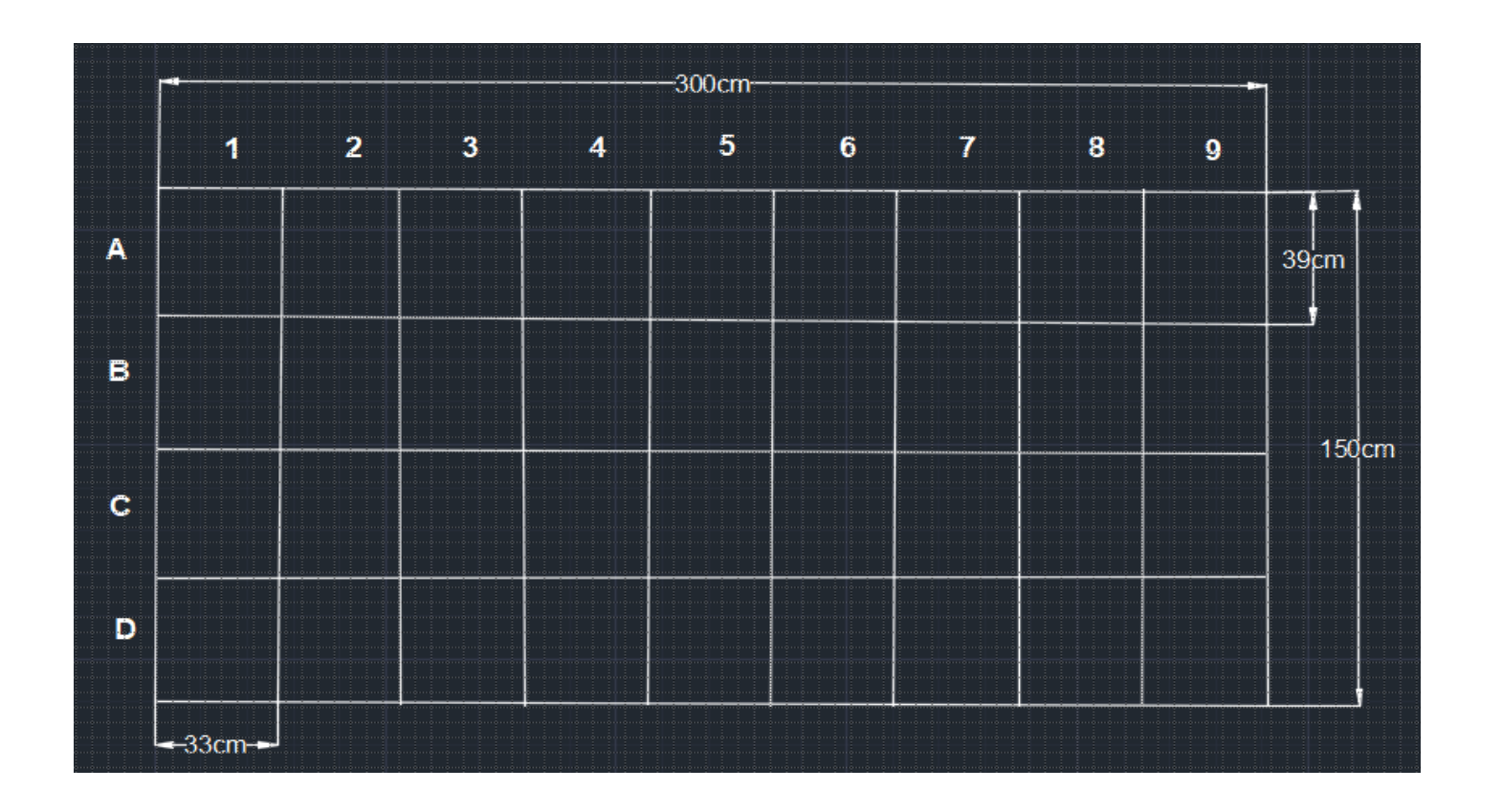

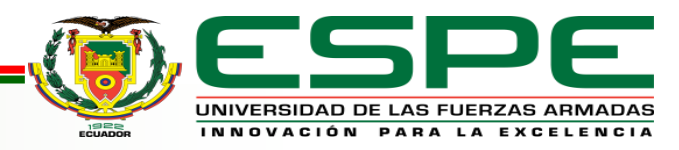

# *Interfaz Humano - Máquina*

• Diseño del Menú

Para el manejo del Huerto Robotizado se creó el menú para determinar las funciones que va a permitir realizar la máquina. Al iniciar la pantalla de la LCD recibirá la función menú\_intro (); al usuario con el mensaje de introducción escrito en la pantalla con el texto "BIENVENIDO";"INICIANDO";" HUERTO ROBOTIZADO".

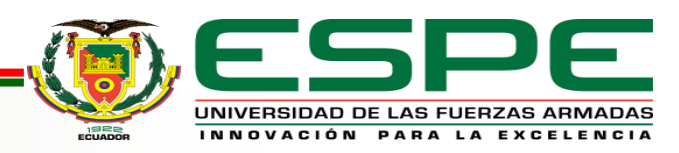

# *Diseño del Menú*

- "A: SEMBRAR "
- "B: REGAR "
- "C: REFERENCIACION "
- "D: DESACTIVACIÓN Y ACTIVACIÓN"

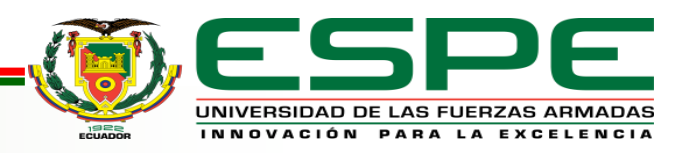

# *Código para el Arduino del HMI*

El Arduino que cumple la función de HMI y a su vez de enviar la información respectiva al Arduino de la Ramps 1.4 es el principal en el proceso de control. Sus funcionalidades son las siguientes:

- Recibir las teclas pulsadas por el usuario en el teclado matricial de 4 x4.
- Reflejar la información respectiva en la pantalla LCD de 20 x 4 caracteres.
- Recibir las señales de los finales de carrera para la adecuada referenciación de los ejes del huerto robotizado.
- Enviar por el puerto serial los datos respectivos al otro Arduino para el respectivo movimiento de los motores y a control de las salidas de potencia.

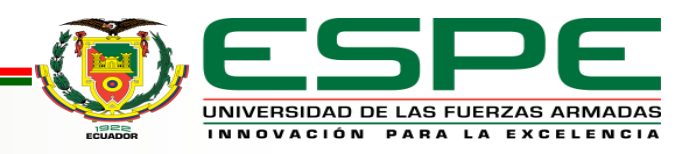

# *Funciones principales*

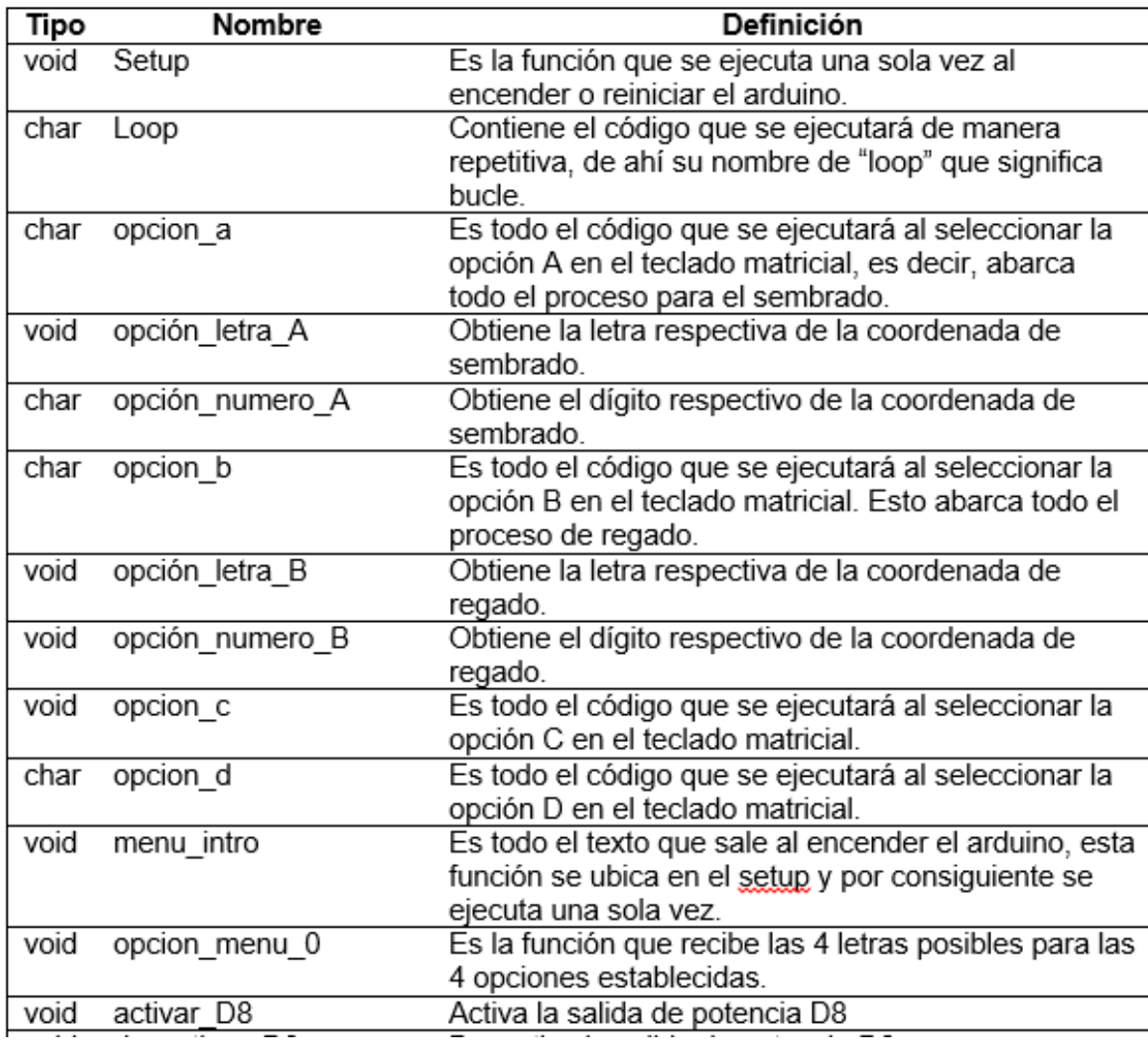

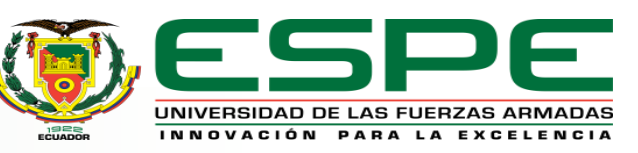

# *Funciones principales*

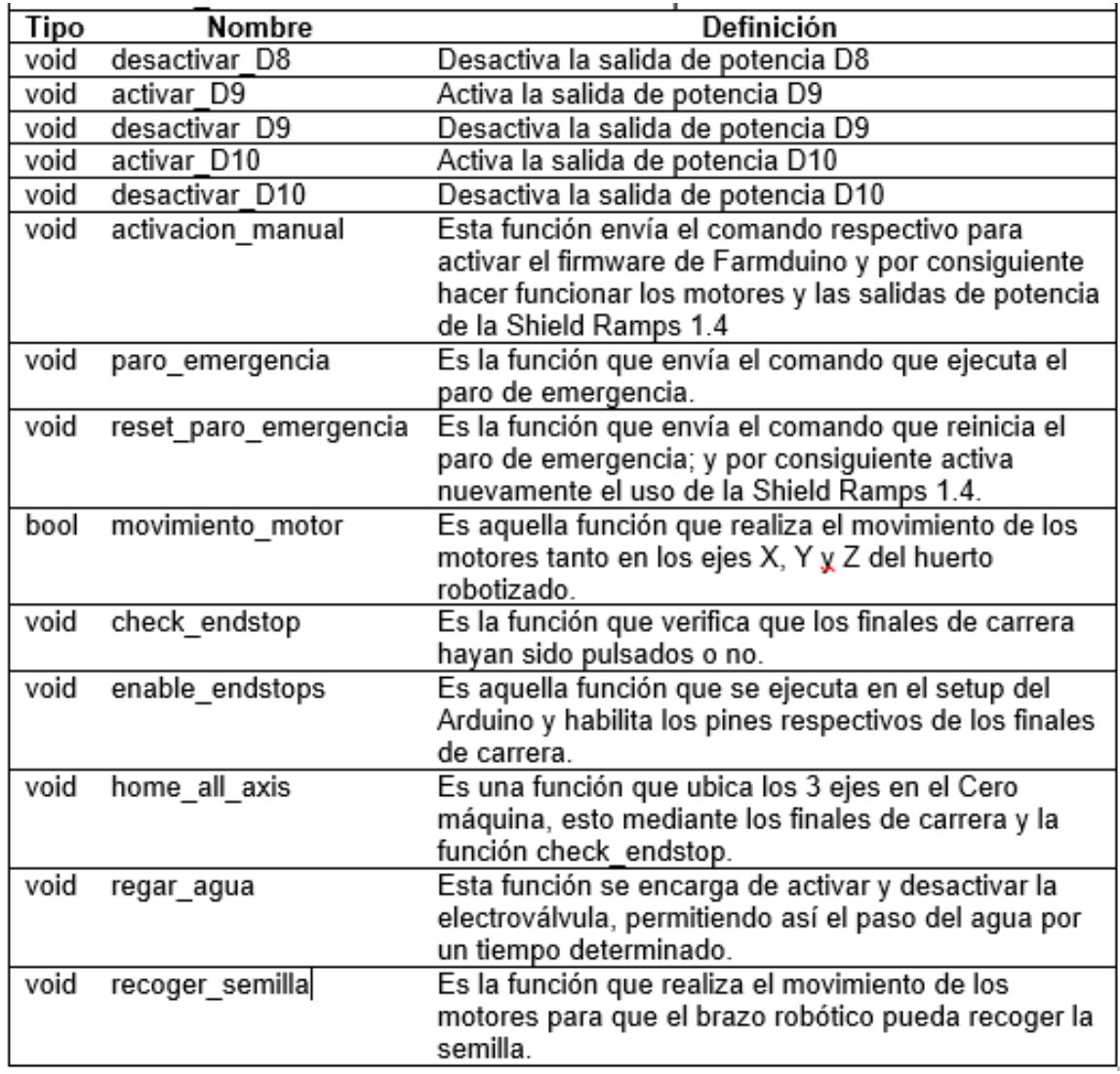

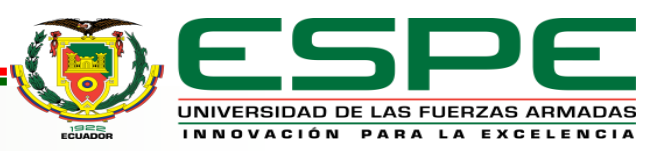

# *Final de Carrera*

#### • Referenciación

Los finales de carrera muestran que la máquina empieza en el mismo punto, esto es conocido como home o lugar de inicio que realiza el trabajo. Estos finales de carrera se van a distribuir para darle conocimiento a los ejes X, Y, Z cuales van hacer los puntos de referencia que van a tener que trabajar, los finales de carrera van a estar colocados en el inicio de los ejes permitiendo que puedan topar con la estructura y así enviar la señal al Arduino de control.

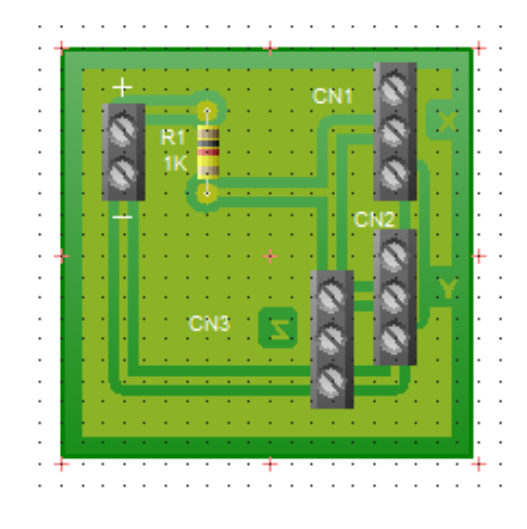

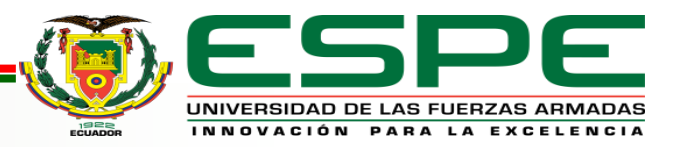

## *Drivers para motores*

• Características del motor de los ejes X1, X2. Y

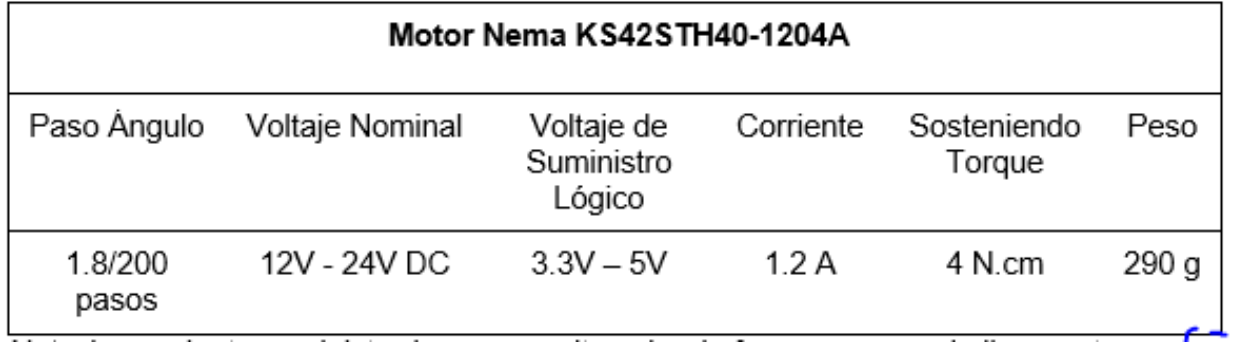

• Características del motor del eje Z.

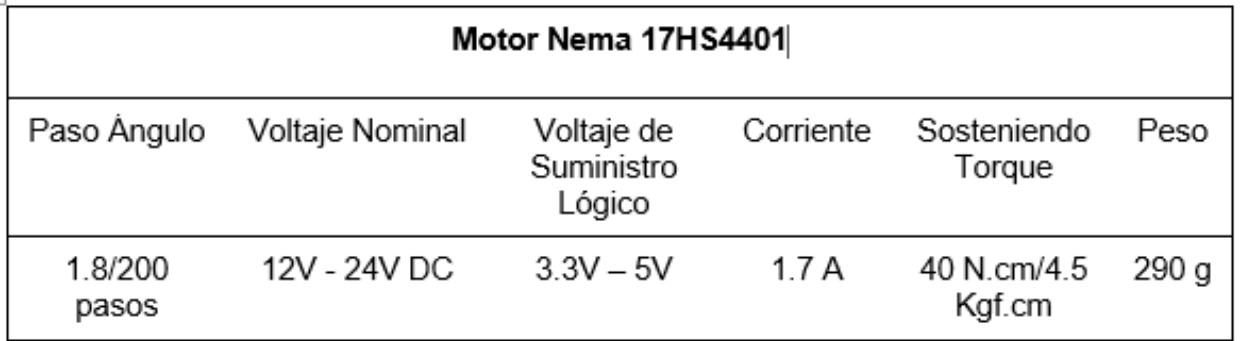

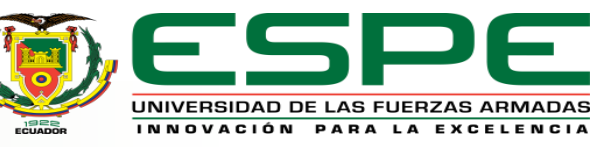

# *Drivers para motores*

• Características del Driver.

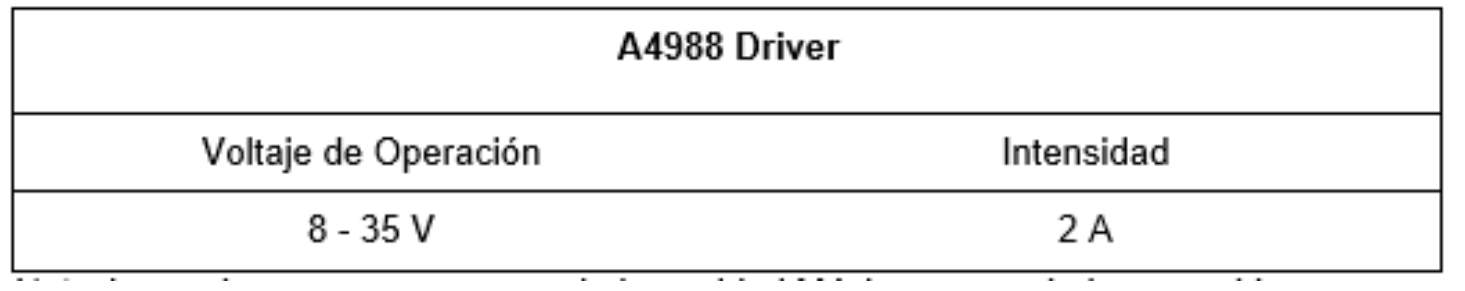

• Para determinar el voltaje de referencia del eje Z que se va a utilizar, se tendría que tomar en cuenta la corriente que va a ingresar en el motor paso a paso, conociendo la resistencia de sensado que nos brinda el driver A4988, en su placa nos indica una resistencia de 0.1 Ω. Aplicamos la fórmula que veremos a continuación:

Vref=Imax\*(8\*Rs)

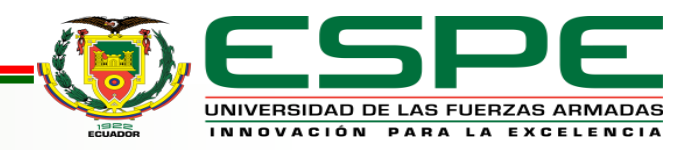

#### Eje Z *Cálculos de Calibración*

```
Vref=Imax*(8*Rs)
Vref=1.7 A*(8*0.1 Ω)
    Vref=1.36 V
```
Donde:

- Vref = Voltaje de referencia.
- Imax = Corriente Máxima
- Rs = Resistencia de sensado

El manejo de cada motor va a ser a pasos completos, es decir, sin usar Jumpers en la Ramps, el voltaje de referencia será el 70% del obtenido anteriormente. Por lo tanto:

Vref=1.36 V \* 0.7

Vref=0.952 V

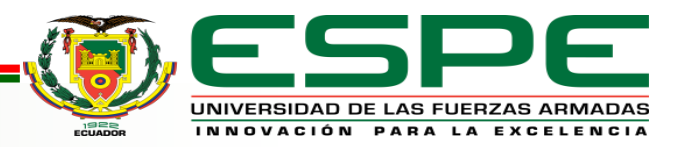

# Eje X1, X2, Y. *Cálculos de Calibración*

Vref=Imax\*(8\*Rs) Vref=1.2 A\*(8\*0.1 Ω) Vref=0.96 V

Vref=1.92 V \* 0.7 Vref=0.672 V

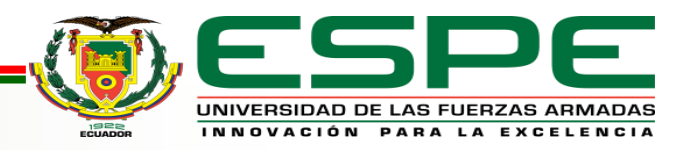

# *Cálculo de los parámetros a utilizar.*

Para la distancia desplazada se observó que el parámetro numérico que va acompañado de las letras X, Y y Z son la distancia en milímetros. Para corroborar que la distancia desplazada en milímetros sea la misma mandada por el Arduino de control se hizo lo siguiente:

- Se envío un comando desplazando 1000 unidades en el Exe X, 500 en el eje Y y 100 en el eje Z.
- Se tomó como referencia el home como la distancia de origen.
- Se midió el desplazamiento de los ejes con referencia a la distancia del home.

Con esto se concluyó que efectivamente el parámetro que se ingresa en los comandos para mover los motores, es el desplazamiento en milímetros de los ejes.

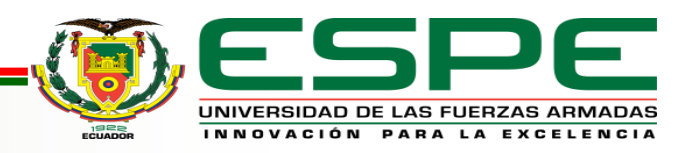

# *Cálculo de los parámetros a utilizar.*

Para el valor del "Delay" o retraso que tendrán las funciones se hizo un análisis similar al mencionado anteriormente; el proceso consiste en:

- Enviar un comando desplazando 1000 unidades en el Exe X, 500 en el eje Y y 100 en el eje Z.
- Iniciar el cronómetro tan pronto los motores empezaron a girar.
- Detener el cronómetro a lo que los motores dejen de girar.

Con esto se concluyó que el valor del "delay" por cantidad de desplazamiento es el mismo para el eje X como el eje Y. Más por el contrario el valor del Eje Z tomo valores más elevados, considerando que el movimiento de dicho eje debe ser lento.

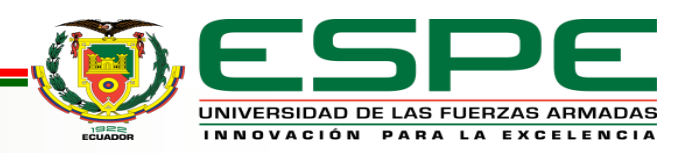

#### *Conclusiones*

- Para este tipo de dispositivos, se investigó la movilidad que tiene una impresora 3D, ya que los componentes que tienen estas máquinas nos permiten mover los ejes X, Y, Z, los cálculos que se pudieron realizar fueron a los drivers que con una formula obtuvimos los voltajes de referencia para cada motor y poder mover los ejes.
- Las funcionalidades básicas del huerto robotizado, tales como: el proceso de siembra, el proceso de riego, la referenciación de la máquina y la adecuada interacción con el usuario fueron adecuadamente implementadas. El firmware utilizado para el movimiento de los motores es de Farmbot bajo la *MIT License* garantizando así que éste sea un software de código abierto.
- Previo a la implementación humano maquina, se diseñó un menú con unos parámetros que fueron controlados por una pantalla LCD y un teclado matricial con la finalidad de trabajar con funciones creadas para que cada parámetro realice un trabajo distinto y así el usuario tenga la disponibilidad de controlar su huerto robotizado.
- Ejecutando las funciones respectivas en el Arduino implementado para el control del huerto robotizado, se observó que tanto el proceso de siembra, como de regado y el proceso de referenciación de la máquina fueron exitosamente ejecutados. Garantizando por lo tanto, el adecuado funcionamiento del huerto robotizado.

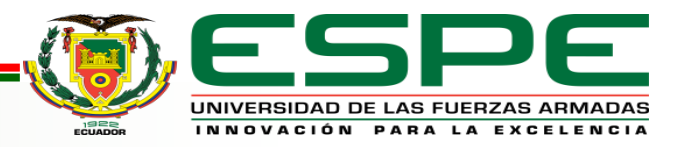

## *Recomendaciones*

- Corroborar el valor las resistencias que vienen integradas en los drivers A4988, ya que cada componente viene con diferentes parámetros, así depende del voltaje de funcionamiento respectivo de cada driver.
- Optimizar el código implementado en el Arduino de control para garantizar una menor cantidad de líneas de código implementados en el proceso de programación, preservando el adecuado funcionamiento del mismo.
- Realizar diversas validaciones del huerto robotizado en condiciones especiales. Para garantizar así que el funcionamiento del proyecto técnico sea el adecuado inclusive en situaciones que no se podrían llegar a considerar principalmente.

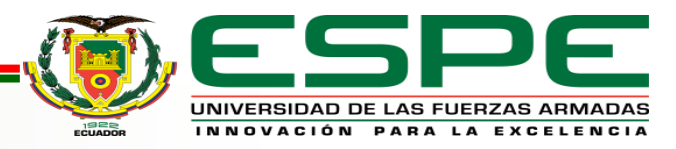

# GRACIAS POR SU ATENCIÓN

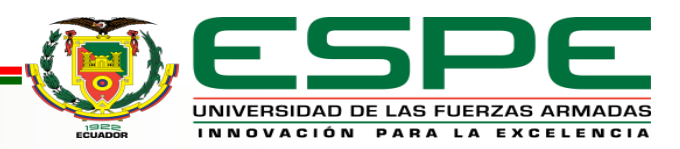